**DYNAMIC ENGINEERING**  150 DuBois St., Suite C Santa Cruz, CA 95060 831-457-8891 **Fax** 831-457-4793 http://www.dyneng.com sales@dyneng.com Est. 1988

# **IP-BISERIAL6-BA27**

# **Driver Documentation**

**Developed with Windows Driver Foundation Ver1.9**

Manual Revision A Corresponding Hardware: Revision A 10-2016-3201 FLASH revision A1

#### **IP-BIS6-BA27**

Dynamic Engineering 150 DuBois St., Suite C Santa Cruz, CA 95060 831-457-8891 FAX: 831-457-4793

This document contains information of proprietary interest to Dynamic Engineering. It has been supplied in confidence and the recipient, by accepting this material, agrees that the subject matter will not be copied or reproduced, in whole or in part, nor its contents revealed in any manner or to any person except to meet the purpose for which it was delivered.

Dynamic Engineering has made every effort to ensure that this manual is accurate and complete. Still, the company reserves the right to make improvements or changes in the product described in this document at any time and without notice. Furthermore, Dynamic Engineering assumes no liability arising out of the application or use of the device described herein.

The electronic equipment described herein generates, uses, and can radiate radio frequency energy. Operation of this equipment in a residential area is likely to cause radio interference, in which case the user, at his own expense, will be required to take whatever measures may be required to correct the interference.

Dynamic Engineering's products are not authorized for use as critical components in life support devices or systems without the express written approval of the president of Dynamic Engineering.

This product has been designed to operate with IP Module carriers and compatible user-provided equipment. Connection of incompatible hardware is likely to cause serious damage.

©2015-2018 by Dynamic Engineering. Trademarks and registered trademarks are owned by their respective manufactures.

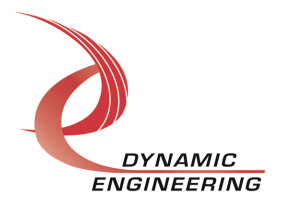

# **Table of Contents**

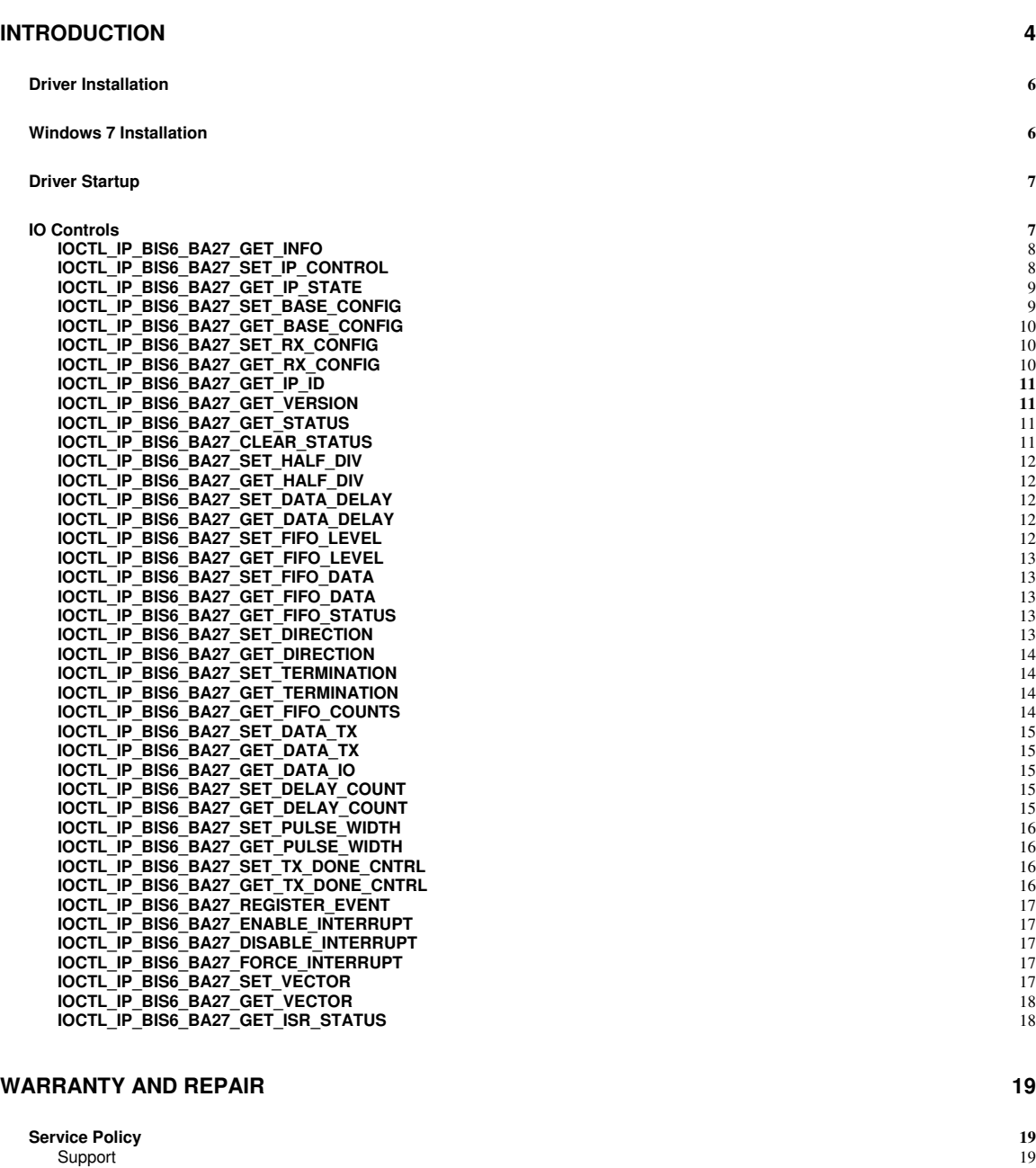

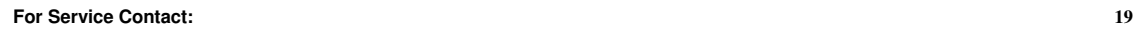

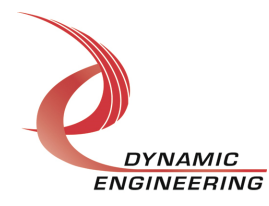

#### **Introduction**

The IP-BIS6-BA27 driver is a Windows device driver for the IP-Test Industry-pack (IP) module from Dynamic Engineering. This driver was developed with the Windows Driver Foundation version 1.9 (WDF) from Microsoft, specifically the Kernel-Mode Driver Framework (KMDF).

The IP-BIS6-BA27 driver package has two parts. The driver is installed into the Windows® OS, and the User Application "UserApp" executable.

The driver is delivered as installed or executable items to be used directly or indirectly by the user. The UserApp code is delivered in source form [C] and is for the purpose of providing a reference to using the driver.

UserApp is a stand-alone code set with a simple, and powerful menu plus a series of "tests" that can be run on the installed hardware. Each of the tests execute calls to the driver, pass parameters and structures, and get results back. With the sequence of calls demonstrated, the functions of the hardware are utilized for loop-back testing. The software is used for manufacturing test at Dynamic Engineering.

The test software can be ported to your application to provide a running start. It is recommended to port the Register tests to your application to get started. The tests are simple and will quickly demonstrate the end-to-end operation of your application making calls to the driver and interacting with the hardware.

The menu allows the user to add tests, to run sequences of tests, to run until a failure occurs and stop or to continue, to program a set number of loops to execute and more. The user can add tests to the provided test suite to try out application ideas before committing to your system configuration. In many cases the test configuration will allow faster debugging in a more controlled environment before integrating with the rest of the system. The test suite is designed to accommodate up to 5 boards. The number of boards can be expanded. See Main.c to increase the number of handles.

The hardware manual defines the pinout, the bitmaps and detailed configurations for each feature of the design. The driver handles all aspects of interacting with the hardware. For added explanations about what some of the driver functions do, please refer to the hardware manual.

We strive to make a useable product, and while we can guarantee operation we can't foresee all concepts for client implementation. If you have suggestions for extended features, special calls for particular set-ups or whatever please share them with us, [engineering@dyneng.com] and we will consider and in many cases add them.

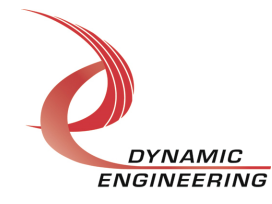

When the IP-BIS6-BA27 board is recognized by the IP Carrier Driver, the carrier driver will start the IP-BIS6-BA27 driver which will create a device object for the board. If more than one is found additional copies of the driver are loaded. The carrier driver will load the info storage register on the IP-BIS6-BA27 with the carrier switch setting and the slot number of the IP-BIS6-BA27 device. From within the IP-BIS6-BA27 driver the user can access the switch and slot information to determine the specific device being accessed when more than one are installed.

The reference software application has a loop to check for devices. The number of devices found, the locations, and device count are printed out at the top of the menu.

IO Control calls (IOCTLs) are used to configure the board and read status. Read and Write calls are used to move data in and out of the device.

#### **Note**

This documentation will provide information about all calls made to the drivers, and how the drivers interact with the device for each of these calls. For more detailed information on the hardware implementation, refer to the IP-BIS6-BA27 user manual (also referred to as the hardware manual).

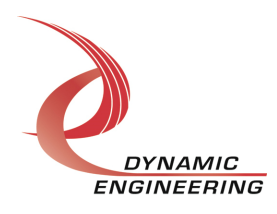

#### **Driver Installation**

There are several files provided in each driver package. These files include IpBis6Ba27.sys, IpBis6Ba27Public.h, IpPublic.h, WdfCoInstaller01009.dll, IpModDrivers.inf and ipmoddrivers.cat.

IpBis6Ba27Public.h and IpPublic.h are C header files that define the Application Program Interface (API) to the driver. These files are required at compile time by any application that wishes to interface with the driver, but are not needed for driver installation.

**Note**: Other IP module drivers are included in the package since they were all signed together and must be present to validate the digital signature. These other IP module driver files must be present when the IpBis6Ba27 driver is installed, to verify the digital signature in ipmoddrivers.cat, otherwise they can be ignored.

**Warning**: The appropriate IP carrier driver must be installed before any IP modules can be detected by the system.

#### **Windows 7 Installation**

Copy IpModDrivers.inf, ipmoddrivers.cat, WdfCoInstaller01009.dll, IpBis6Ba27.sys and the other IP module drivers to a removable memory device or other accessible location as preferred.

With the IP hardware installed, power-on the host computer.

- Open the **Device Manager** from the control panel.
- Under **Other devices** there should be an item for each IP module installed on the IP carrier. The label for a module installed in the first slot of the first PCIe3IP carrier would read **PcieCar0 IP Slot A\***.
- Right-click on the first device and select **Update Driver Software**.
- Insert the removable memory device prepared above if necessary.
- Select **Browse my computer for driver software**.
- Select **Browse** and navigate to the memory device or other location prepared above.
- Select **Next**. The IpBis6Ba27 device driver should now be installed.
- Select **Close** to close the update window.
- Right-click on the remaining IP slot icons and repeat the above procedure as necessary.
- **\*** If the [**Carrier] IP Slot [x]** devices are not displayed, click on the **Scan for hardware changes** icon on the Device Manager tool-bar.

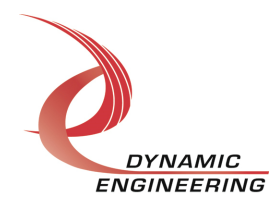

### **Driver Startup**

Once the driver has been installed it will start automatically when the system recognizes the hardware.

A handle can be opened to a specific board by using the CreateFile() function call and passing in the device name obtained from the system.

The interface to the device is identified using a globally unique identifier (GUID), which is defined in IpBis6Ba27Public.h.

The *main.c* file provided with the user test software can be used as an example to show how to obtain a handle to an IpBis6Ba27 device.

#### **IO Controls**

The driver uses IO Control calls (IOCTLs) to configure the device. IOCTLs refer to a single Device Object, which controls a single module. IOCTLs are called using the Win32 function DeviceIoControl() (see below), and passing in the handle to the device opened with CreateFile() (see above). IOCTLs generally have input parameters, output parameters, or both. Often a custom structure is used.

#### **BOOL DeviceIoControl(**

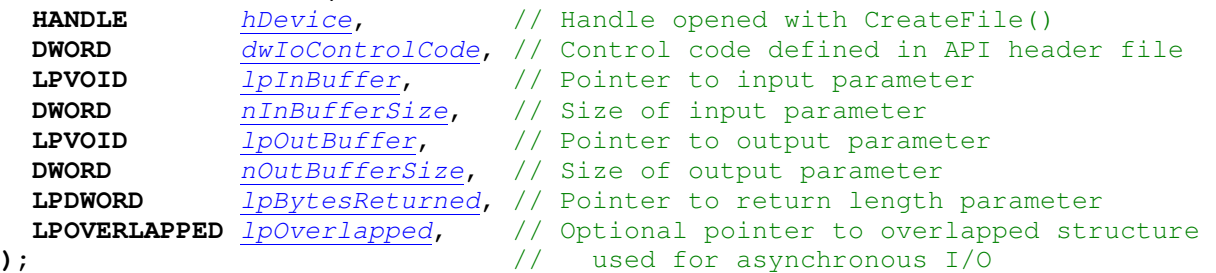

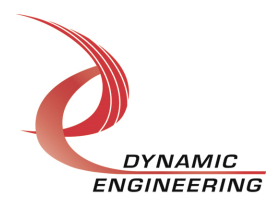

#### **The IOCTLs defined for the IpBis6Ba27 driver are described below:**

#### **IOCTL\_IP\_BIS6\_BA27\_GET\_INFO**

**Function:** Returns the driver and firmware revisions, module instance number and location and other information.

#### **Input:** None

**Output:** DRIVER\_IP\_DEVICE\_INFO structure

**Notes:** This call does not access the hardware, only stored driver parameters. NewIpCntl indicates that the module's carrier has expanded slot control capabilities. See the definition of DRIVER\_IP\_DEVICE\_INFO below.

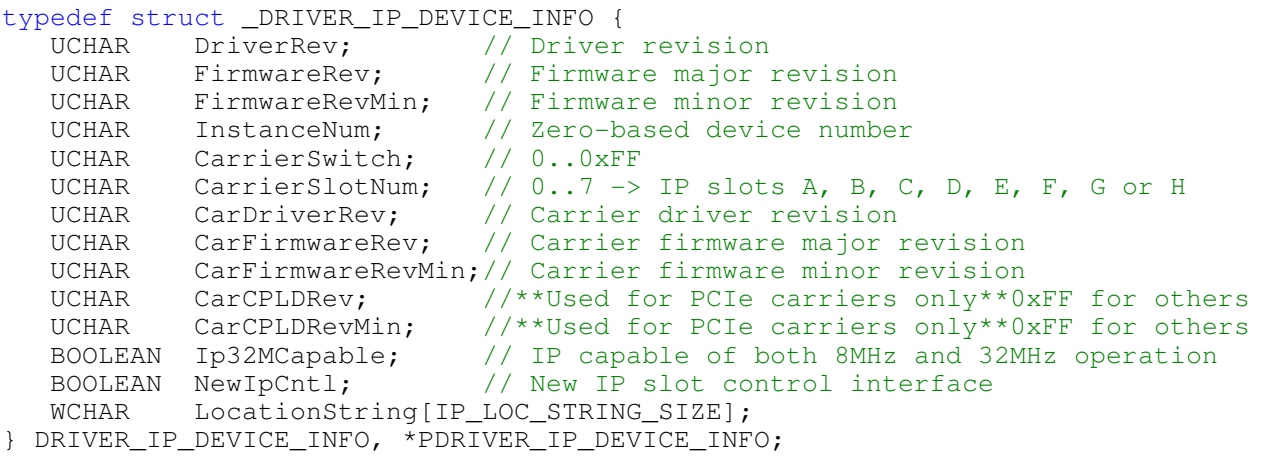

#### **IOCTL\_IP\_BIS6\_BA27\_SET\_IP\_CONTROL**

**Function:** Sets various control parameters for the IP slot the module is installed in. **Input:** IP\_SLOT\_CONTROL structure **Output:** None

**Notes:** Controls the IP clock speed, interrupt enables and data manipulation options for the IP slot that the board occupies. See the definition of IP\_SLOT\_CONTROL below. For more information refer to the IP carrier hardware manual.

```
typedef struct _IP_SLOT_CONTROL { 
 BOOLEAN Clock32Sel; 
 BOOLEAN ClockDis; 
 BOOLEAN ByteSwap; 
 BOOLEAN WordSwap; 
 BOOLEAN WrIncDis; 
 BOOLEAN RdIncDis; 
 UCHAR WrWordSel; 
 UCHAR RdWordSel; 
 BOOLEAN BsErrTmOutSel; 
 BOOLEAN ActCountEn; 
} IP_SLOT_CONTROL, *PIP_SLOT_CONTROL;
```
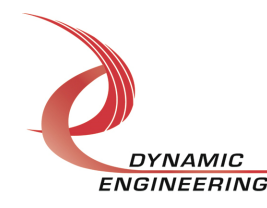

#### **IOCTL\_IP\_BIS6\_BA27\_GET\_IP\_STATE**

**Function:** Returns control/status information for the IP slot the module is installed in. **Input:** None

**Output: IP\_SLOT\_STATE structure** 

**Notes:** Returns the slot control parameters set in the previous call as well as status information for the IP slot that the board occupies. See the definition of IP\_SLOT\_STATE below.

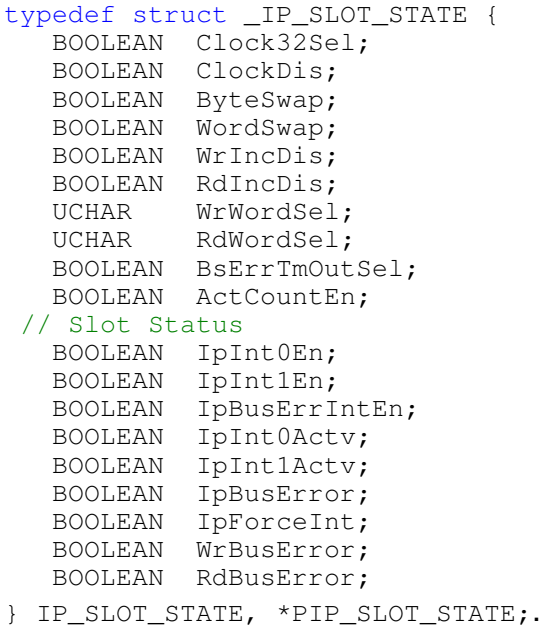

#### **IOCTL\_IP\_BIS6\_BA27\_SET\_BASE\_CONFIG**

**Function:** Sets base control register configuration. **Input: IP\_BIS6\_BA27\_BASE\_CONFIG structure Output:** none **Notes:** See the definition of IP\_BIS6\_BA27\_BASE\_CONFIG below. Bit definitions can

be found in the '\_Base' section under Register Definitions in the Hardware manual.

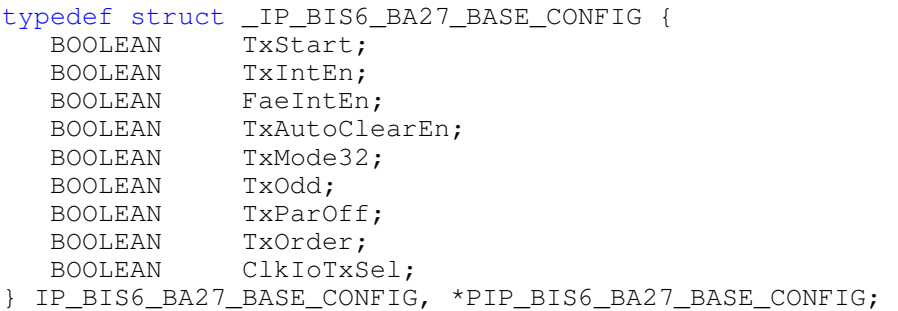

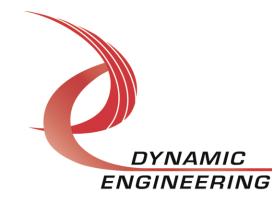

#### **IOCTL\_IP\_BIS6\_BA27\_GET\_BASE\_CONFIG**

**Function:** Returns the base control configuration. **Input:** none **Output:** IP\_BIS6\_BA27\_BASE\_CONFIG structure **Notes:** See the definition of IP\_BIS6\_BA27\_BASE\_CONFIG above. Bit definitions can be found in the '\_Base' section under Register Definitions in the Hardware manual.

#### **IOCTL\_IP\_BIS6\_BA27\_SET\_RX\_CONFIG**

**Function:** Sets rx control register configuration. **Input:** IP\_BIS6\_BA27\_RX\_CONFIG structure **Output:** none **Notes:** See the definition of IP\_BIS6\_BA27\_RX\_CONFIG below. Bit definitions can be found in the '\_Rx\_cntl' section under Register Definitions in the Hardware manual.

typedef struct \_IP\_BIS6\_BA27\_RX\_CONFIG { BOOLEAN RxStart; BOOLEAN RxIntEn; BOOLEAN FafIntEn; BOOLEAN FifoBypassEn; BOOLEAN RxAutoClearEn; BOOLEAN RxMode32; BOOLEAN RxOdd; BOOLEAN RxParOff; BOOLEAN RxOrder; BOOLEAN IoReset; } IP\_BIS6\_BA27\_RX\_CONFIG, \*PIP\_BIS6\_BA27\_RX\_CONFIG;

#### **IOCTL\_IP\_BIS6\_BA27\_GET\_RX\_CONFIG**

**Function:** Returns the rx control configuration. **Input:** none **Output:** IP\_BIS6\_BA27\_RX\_CONFIG structure **Notes:** See the definition of IP\_BIS6\_BA27\_RX\_CONFIG above. Bit definitions can be found in the '\_Rx\_cntl' section under Register Definitions in the Hardware manual.

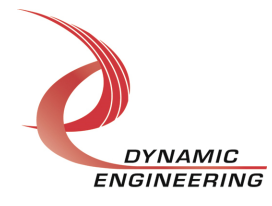

#### **IOCTL\_IP\_BIS6\_BA27\_GET\_IP\_ID**

**Function:** Returns IP module information. **Input:** None **Output: IP-IDENTITY structure Notes:** See the definition of I IP\_IDENTITY below.

```
typedef struct _IP_IDENTITY { 
 UCHAR IpManuf; 
 UCHAR IpModel; 
 UCHAR IpRevision; 
UCHAR IpCustomer;
 USHORT IpVersion; 
} IP_IDENTITY, *PIP_IDENTITY;
```
#### **IOCTL\_IP\_BIS6\_BA27\_GET\_VERSION**

**Function:** Returns the Module driver flash minor and major revisions. **Input:** None *Output:* IP\_MOD\_VERSION structure **Notes:** See the definition of I IP\_MOD\_VERSION below. Bit definitions can be found under the '\_REV' section under Register Definitions in the Hardware manual.

```
typedef struct _IP_MOD_VERSION { 
 UCHAR minorFlashRev; 
 UCHAR majorFlashRev; 
} IP_MOD_VERSION, *PIP_MOD_VERSION;
```
#### **IOCTL\_IP\_BIS6\_BA27\_GET\_STATUS**

**Function:** Returns the status bits in the status register. **Input:** none **Output:** USHORT **Notes:**. Bit definitions can be found in the ' BaseStatus' section under Register Definitions in the Hardware manual.

#### **IOCTL\_IP\_BIS6\_BA27\_CLEAR\_STATUS**

**Function:** Clears the stinky status bits. **Input:** USHORT **Output:** none **Notes:**. Bit definitions can be found in the '\_BaseStatus' section under Register Definitions in the Hardware manual.

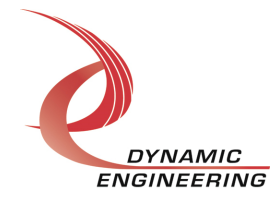

#### **IOCTL\_IP\_BIS6\_BA27\_SET\_HALF\_DIV**

**Function:** Write a value to the half div registers. **Input:** USHORT **Output:** none **Notes:** Definition can be found in the '\_HalfDiv' section under Register Definitions in the Hardware manual.

#### **IOCTL\_IP\_BIS6\_BA27\_GET\_HALF\_DIV**

**Function:** Reads from the half div registers. **Input:** none **Output:** USHORT **Notes:** Definition can be found in the '\_HalfDiv' section under Register Definitions in the Hardware manual.

#### **IOCTL\_IP\_BIS6\_BA27\_SET\_DATA\_DELAY**

**Function:** Write a value to the data delay registers. **Input:** USHORT **Output:** none **Notes:** Definition can be found in the 'DataDelay' section under Register Definitions in the Hardware manual.

#### **IOCTL\_IP\_BIS6\_BA27\_GET\_DATA\_DELAY**

**Function:** Read from the data delay register. **Input:** none **Output:** USHORT **Notes:** Definition can be found in the '\_DataDelay' section under Register Definitions in the Hardware manual.

#### **IOCTL\_IP\_BIS6\_BA27\_SET\_FIFO\_LEVEL**

**Function:** Write a value to the almost empty and almost full registers. **Input:** IP\_BIS6\_BA27\_FIFO\_LVL structure **Output:** none **Notes:** See definition of IP\_BIS6\_BA27\_FIFO\_LVL below. Definitions can be found in the 'AMT and AFL' sections under Register Definitions in the Hardware manual.

typedef struct \_IP\_BIS6\_BA27\_FIFO\_LVL { USHORT AlmostEmpty; USHORT AlmostFull; } IP\_BIS6\_BA27\_FIFO\_LVL, \*PIP\_BIS6\_BA27\_FIFO\_LVL;

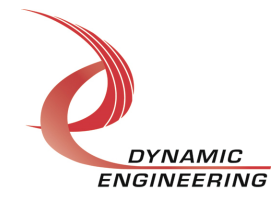

#### **IOCTL\_IP\_BIS6\_BA27\_GET\_FIFO\_LEVEL**

**Function:** Read from the almost empty and almost full registers. **Input:** none **Output:** IP\_BIS6\_BA27\_FIFO\_LVL structure **Notes:** See definition of IP\_BIS6\_BA27\_FIFO\_LVL above. Definitions can be found in the '\_AMT and \_AFL' sections under Register Definitions in the Hardware manual.

#### **IOCTL\_IP\_BIS6\_BA27\_SET\_FIFO\_DATA**

**Function:** Write data to the FIFO registers. **Input:** USHORT **Output:** none **Notes:** Definition can be found in the '\_FIFO' section under Register Definitions in the Hardware manual.

#### **IOCTL\_IP\_BIS6\_BA27\_GET\_FIFO\_DATA**

**Function:** Read data from the FIFO register. **Input:** none **Output:** USHORT **Notes:** Definition can be found in the '\_FIFO' section under Register Definitions in the Hardware manual.

#### **IOCTL\_IP\_BIS6\_BA27\_GET\_FIFO\_STATUS**

**Function:** Read from the FIFO status register. **Input:** none **Output:** USHORT **Notes:** Definition can be found in the '\_FIFO\_Status' section under Register Definitions in the Hardware manual.

#### **IOCTL\_IP\_BIS6\_BA27\_SET\_DIRECTION**

**Function:** Write a value to the direction register. **Input:** USHORT **Output:** none **Notes:** Definition can be found in the 'Direction' section under Register Definitions in the Hardware manual.

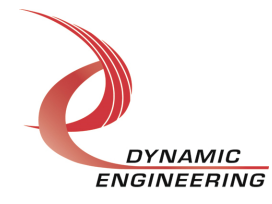

#### **IOCTL\_IP\_BIS6\_BA27\_GET\_DIRECTION**

**Function:** Read from the direction register. **Input:** none **Output:** USHORT **Notes:** Definition can be found in the 'Direction' section under Register Definitions in the Hardware manual.

#### **IOCTL IP BIS6 BA27 SET TERMINATION**

**Function:** Write a value to the termination register. **Input:** USHORT **Output:** none **Notes:** Definition can be found in the '\_Termination' section under Register Definitions in the Hardware manual.

#### **IOCTL\_IP\_BIS6\_BA27\_GET\_TERMINATION**

**Function:** Read from the termination register. **Input:** none **Output:** USHORT **Notes:** Definition can be found in the 'Termination' section under Register Definitions in the Hardware manual.

#### **IOCTL\_IP\_BIS6\_BA27\_GET\_FIFO\_COUNTS**

**Function:** Read from the fifo count registers. **Input:** none **Output:** IP\_BIS6\_BA27\_FIFO\_CNT structure

**Notes: :** See definition of IP\_BIS6\_BA27\_FIFO\_CNT below. Definition can be found in the '\_TxFifoCnt and \_RxFifoCnt' sections under Register Definitions in the Hardware manual.

typedef struct \_IP\_BIS6\_BA27\_FIFO\_CNT { USHORT TxFifoCnt; USHORT RxFifoCnt; } IP\_BIS6\_BA27\_FIFO\_CNT, \*PIP\_BIS6\_BA27\_FIFO\_CNT;

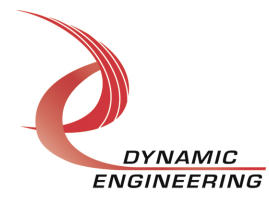

#### **IOCTL\_IP\_BIS6\_BA27\_SET\_DATA\_TX**

**Function:** Write data to the DataTx registers. **Input:** USHORT **Output:** none **Notes:** Definition can be found in the 'DataTx' section under Register Definitions in the Hardware manual.

#### **IOCTL\_IP\_BIS6\_BA27\_GET\_DATA\_TX**

**Function:** Read data from the DataTx register. **Input:** none **Output:** USHORT **Notes:** Definition can be found in the '\_DataTx' section under Register Definitions in the Hardware manual.

#### **IOCTL\_IP\_BIS6\_BA27\_GET\_DATA\_IO**

**Function:** Read data from the Datalo register. **Input:** none **Output:** USHORT **Notes:** Definition can be found in the 'DataIo' section under Register Definitions in the Hardware manual.

#### **IOCTL\_IP\_BIS6\_BA27\_SET\_DELAY\_COUNT**

**Function:** Write to the delay count registers. **Input:** ULONG **Output:** none **Notes:** Definition can be found in the '\_DelayCnt' section under Register Definitions in the Hardware manual.

#### **IOCTL\_IP\_BIS6\_BA27\_GET\_DELAY\_COUNT**

**Function:** Read from the delay count register. **Input:** none **Output:** ULONG **Notes:** Definition can be found in the 'DelayCnt' section under Register Definitions in the Hardware manual.

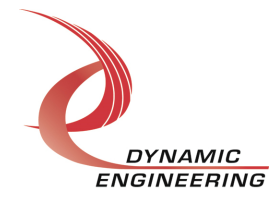

#### **IOCTL\_IP\_BIS6\_BA27\_SET\_PULSE\_WIDTH**

**Function:** Write to the pulse width registers. **Input:** USHORT **Output:** none **Notes:** Definition can be found in the '\_PulseWidth' section under Register Definitions in the Hardware manual.

#### **IOCTL\_IP\_BIS6\_BA27\_GET\_PULSE\_WIDTH**

**Function:** Read from the pulse width register. **Input:** none **Output:** USHORT **Notes:** Definition can be found in the '\_PulseWidth' section under Register Definitions in the Hardware manual.

#### **IOCTL\_IP\_BIS6\_BA27\_SET\_TX\_DONE\_CNTRL**

**Function:** Write to the done pulse control registers. **Input: IP\_BIS6\_BA27\_TX\_DONE\_CNTRL structure Output:** none **Notes:** See definition of IP\_BIS6\_BA27\_ TX\_DONE\_CNTRL below. The USHORT TxDoneControl, in the structure, gives the user control of the undefined bits in the register. Definition can be found in the '\_DonePulseCntl' section under Register Definitions in the Hardware manual.

typedef struct \_IP\_BIS6\_BA27\_TX\_DONE\_CNTRL { BOOLEAN TxDoneAssert; BOOLEAN TxDoneEnable; USHORT TxDoneControl; } IP\_BIS6\_BA27\_TX\_DONE\_CNTRL, \*PIP\_BIS6\_BA27\_TX\_DONE\_CNTRL;

#### **IOCTL\_IP\_BIS6\_BA27\_GET\_TX\_DONE\_CNTRL**

**Function:** Read from the done pulse control register. **Input:** none **Output:** IP\_BIS6\_BA27\_TX\_DONE\_CNTRL structure **Notes:** Definition can be found in the 'DonePulseCntl' section under Register Definitions in the Hardware manual.

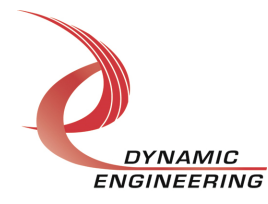

#### **IOCTL\_IP\_BIS6\_BA27\_REGISTER\_EVENT**

**Function:** Registers an event to be signaled when an interrupt occurs.

**Input:** Handle to Event object

**Output:** none

**Notes:** The caller creates an event with CreateEvent() and supplies the handle returned from that call as the input to this IOCTL. The driver then obtains a system pointer to the event and signals the event when an interrupt is serviced. The user interrupt service routine waits on this event, allowing it to respond to the interrupt. In order to un-register the event, set the event handle to NULL while making this call.

#### **IOCTL\_IP\_BIS6\_BA27\_ENABLE\_INTERRUPT**

**Function:** Sets the master interrupt enable.

**Input:** None

**Output:** None

**Notes:** Sets the master interrupt enable, leaving all other bit values in the base register unchanged. This IOCTL is used in the user interrupt processing function to re-enable the interrupts after they were disabled in the driver ISR. This allows the driver to set the master interrupt enable without knowing the state of the other base configuration bits.

#### **IOCTL\_IP\_BIS6\_BA27\_DISABLE\_INTERRUPT**

**Function:** Clears the master interrupt enable. **Input:** None

**Output:** None

**Notes:** Clears the master interrupt enable, leaving all other bit values in the base register unchanged. This IOCTL is used when interrupt processing is no longer desired.

#### **IOCTL\_IP\_BIS6\_BA27\_FORCE\_INTERRUPT**

**Function:** Causes a system interrupt to occur. **Input:** none **Output:** none **Notes:** Causes an interrupt to be asserted on the IP bus. This IOCTL is used for development, to test interrupt processing.

#### **IOCTL\_IP\_BIS6\_BA27\_SET\_VECTOR**

**Function:** Writes an 8 bit value to the interrupt vector register. **Input:** UCHAR **Output:** None **Notes:** Required when used in non auto-vectored systems.

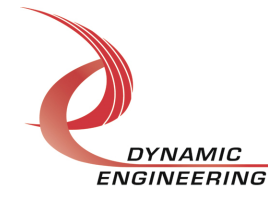

ENGINEERING Embedded Solutions Page 17 of 19

#### **IOCTL\_IP\_BIS6\_BA27\_GET\_VECTOR**

**Function:** Returns the current interrupt vector value. **Input:** none **Output:** UCHAR **Notes:**

#### **IOCTL\_IP\_BIS6\_BA27\_GET\_ISR\_STATUS**

**Function:** Returns the interrupt status, vector read in the last ISR, and the filtered data bits. **Input:** none **Output: INT STAT structure Notes:** The status contains the contents of the INT\_STAT register and the FILTERED\_DATA register read in the ISR.

// Interrupt status and vector typedef struct \_ISR\_STATUS { USHORT IntStatus; USHORT IntVector; } ISR\_STATUS, \*PISR\_STATUS;

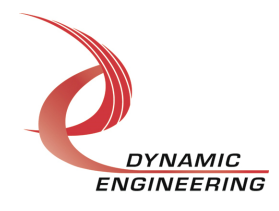

# **Warranty and Repair**

Please refer to the warranty page on our website for the current warranty offered and options.

http://www.dyneng.com/warranty.html

## **Service Policy**

Before returning a product for repair, verify as well as possible that the driver is at fault. The driver has gone through extensive testing, and in most cases it will be "cockpit error" rather than an error with the driver. When you are sure or at least willing to pay to have someone help then call or e-mail and arrange to work with an engineer. We will work with you to determine the cause of the issue.

#### **Support**

The software described in this manual is provided at no cost to clients who have purchased the corresponding hardware. Minimal support is included along with the documentation. For help with integration into your project please contact sales@dyneng.com for a support contract. Several options are available. With a contract in place Dynamic Engineers can help with system debugging, special software development, or whatever you need to get going.

#### **For Service Contact:**

Customer Service Department Dynamic Engineering 150 DuBois Street, Suite C Santa Cruz, CA 95060 831-457-8891 831-457-4793 Fax support@dyneng.com

All information provided is Copyright Dynamic Engineering

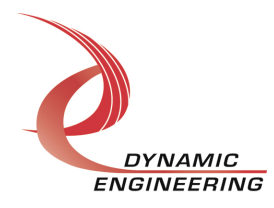